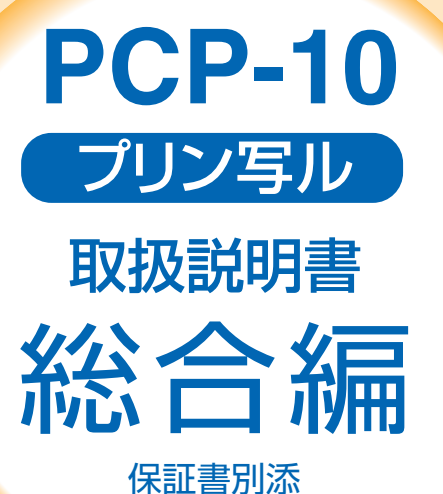

**はじめに お読みください** 

**文字の入力** 

**住所録の 作成と管理** 

**宛名面を 印刷する** 

**文面の 作成と印刷** 

**DOUGLES** 

**デジタル 写真の印刷** 

**データを 管理する** 

**その他の設定** 

**こんなときは** 

**資料集** 

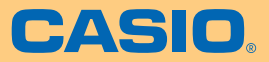

本書では、プリン写ルの各機能について くわしく説明しています。

●操作を始める前に、別紙の「はじめにお読みください」 をご覧ください。 ●ご使用の前に「安全上のご注意」をよくお読みの上、 正しくお使いください。

●本書はお読みになった後も、大切に保管してください。

RJA512255-9

## **安全上のご注意**

このたびは、本機をお買い求めいただきまして、誠にありがとうございます。<br>ご使用の前に、「安全上のご注意」をよくお読みのうえ、正しくお使いください。<br>本書はお読みになった後も大切に保管してください。

#### 絵表示について

この取扱説明書および製品での表示では、製品を安全に正しくお使いいただき、あなたや他の人々 は次のようになっています。

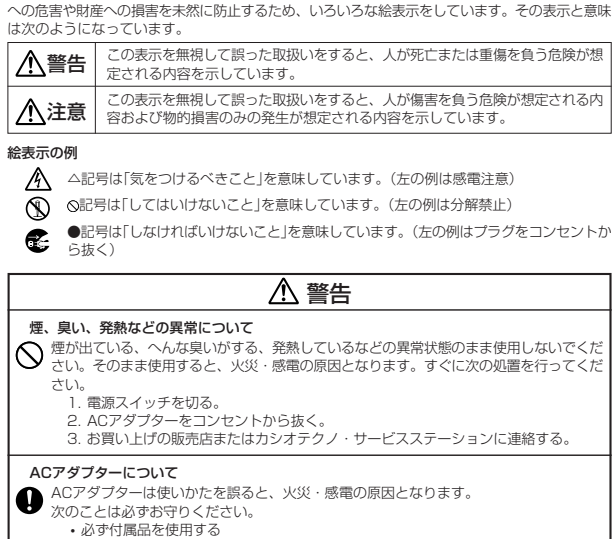

- 電源は、AC100V(50/60Hz)のコンセントを使用する
- 1つのコンセントにいくつもの電気製品をつなぐ、いわゆるタコ足配線をしない

#### ACアダプターについて

ー<br>持っ

• J<br>• プラ<br>• 旅行

本機

表示画面につ  $\widehat{\bigotimes}^{\bullet} \widehat{\mathbb{R}}$ 

• 液晶表 の炎症

不安定な場

- ACアダプターは使いかたを誤ると、傷がついたり破損して、火災・感電の原因となりま<br>す。次のことは必ずお守りください。<br>・・重いものを乗せたり、加熱しない
	-
	-
	-
	- 加工したり、無理に曲げない<br>• ねじったり、引っ張ったりしない<br>• 電源コード/ACアダプターのブラグが傷んだらお買い上げの販売店またはカシオテ<br>クノ・サービスステーションに連絡する 1
	-

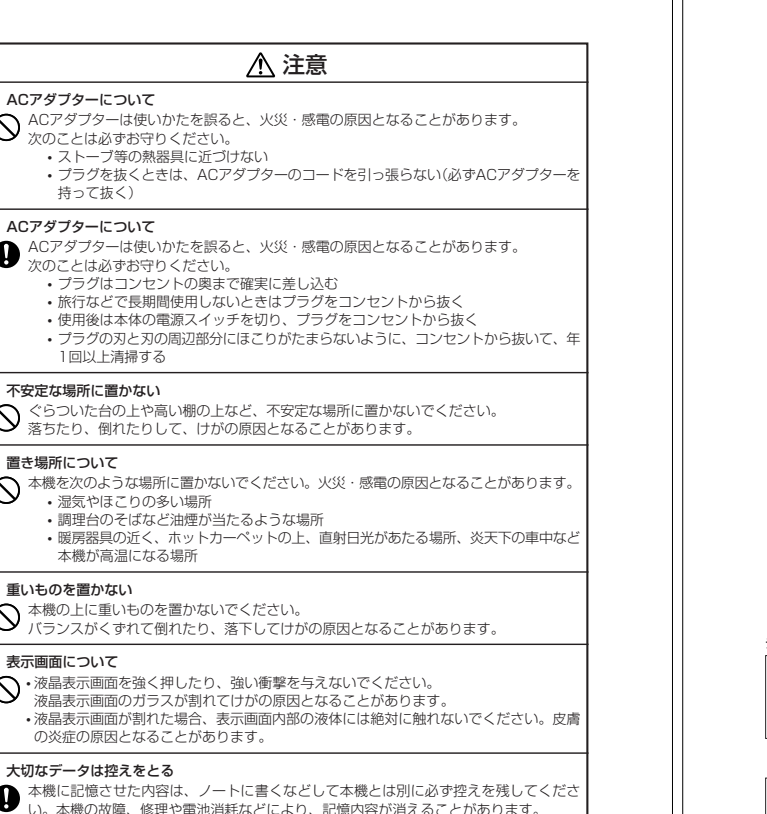

## 本機に記憶させた内容は、ノートに書くなどして本機とは別に必ず控えを残してくださ い。本機の故障、修理や電池消耗などにより、記憶内容が消えることがあります。

 コネクター部への接続 PictBridge用コネクターなどのコネクター部には、指定以外の物を接続しないでくださ い。火災・感電の原因となることがあります。

 警告 ACアダプターについて 濡れた手でACアダプターやプラグに触れないでください。 感電の原因となります。 水、異物はさける 水、液体、異物(金属片など)が本機内部に入ると、火災・感電の原因となります。すぐに 次の処置を行ってください。 1. 電源スイッチを切る。 2. プラグをコンセントから抜く。 3. お買い上げの販売店またはカシオテクノ・サービスステーションに連絡する。 分解・改造しない 本機を分解・改造しないでください。感電・やけど・けがをする原因となります。 内部の点検・調整・修理はお買い上げの販売店またはカシオテクノ・サービスステーショ ンにご依頼ください。 落とさない、ぶつけない 本機を落としたときなど、破損したまま使用すると火災・感電の原因となります。すぐに 次の処置を行ってください。 1.電源スイッチを切る。 2.プラグをコンセントから抜く。 3.お買い上げの販売店またはカシオテクノ・サービスステーションに連絡する。 袋をかぶらない、飲み込まない 本機が入っていた袋をかぶったり、飲み込んだりしないでください。 窒息の原因となります。特に小さなお子様のいるご家庭ではご注意ください。 火中に投入しない 本機を火中に投入しないでください。 破裂による火災・けがの原因となります。 インクおよびプリントカートリッジについて • インクが目に入ったり皮膚に付着しないようにご注意ください。<br>- 目に入ったり、皮膚に付着した場合は、すぐに水で洗い流してください。<br>- 万一、異状がある場合は、直ちに医師にご相談ください。<br>• インクを誤って飲まないようにご注意ください。 インクの成分には、硝酸塩が含まれております。万一、インクを飲み込んだ場合は、直 ちに医師にご相談ください。

• プリントカートリッジは、お子さまの手の届かない所に保管してください。 • プリントカートリッジは、改造および再利用しないでください。

• 権利者が存在する画像などは、個人として利用するほかは、著作権法上、その権利者に無断で使 用できません。

• 紙幣、有価証券などの中には、その複写物を所有するだけでも罰せられるものもあります。

#### テレビ・ラジオのそばでのご使用について

この装置は、情報処理装置等電波障害自主規制協議会(VCCI)の基準に基づくクラスB情報技術装置です。 この装置は、家庭環境で使用することを目的としていますが、この装置がラジオやテレビジョン受信機に近接して使 用されると、受信障害を引き起こすことがあります。 取扱説明書に従って正しい取り扱いをしてください。

- 本書の内容に関しては、将来予告なしに変更することがあります。 本書の内容については万全を期して作成いたしましたが、万一不審な点や誤りなど、お気付きのことがありま したらご連絡ください。
- 本書の一部または全部を無断で複写することは禁止されています。また、個人としてご利用になるほかは、著
- 作権法上、当社に無断では使用できませんのでご注意ください。<br>● 万一、本機使用により生じた損害、逸失利益または葬三者からのいかなる請求についても、当社では一切その<br>- 責任を負えませんので、あらかじめご了承ください。
- 故障、修理、電池消耗等に起因する文章の消失による、損害および逸失利益等につきまして、当社では一切そ の責任を負えませんので、あらかじめご了承ください。

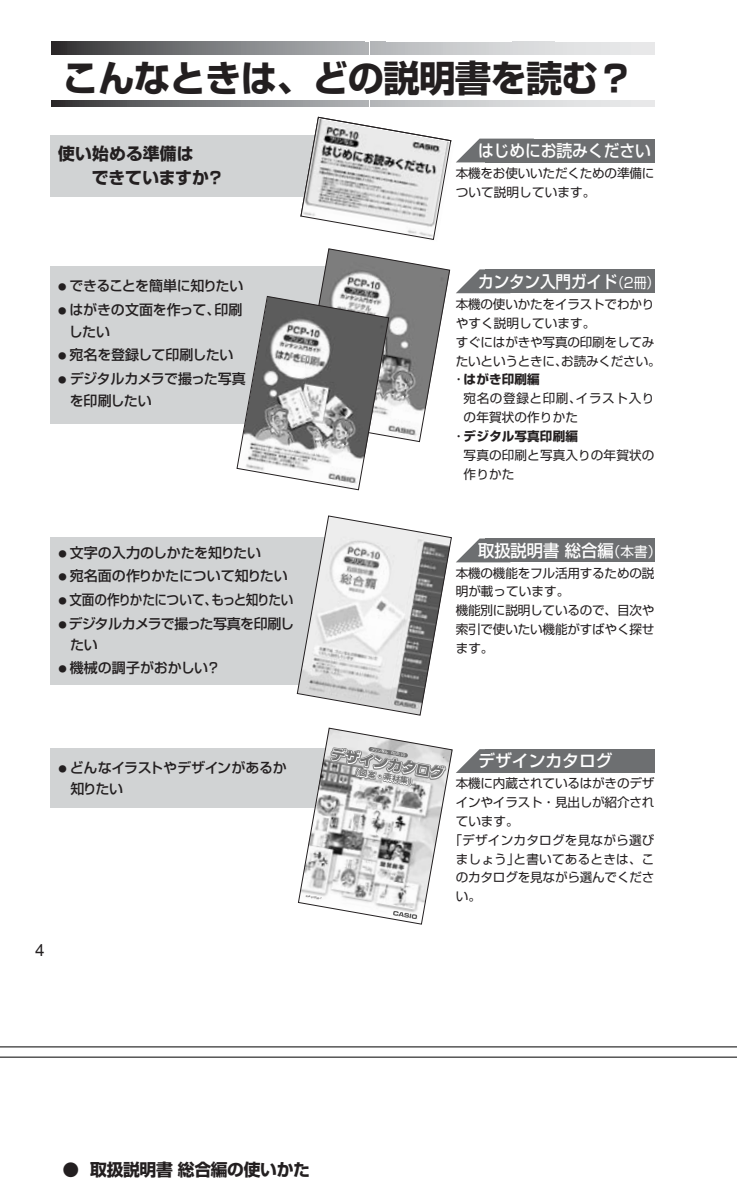

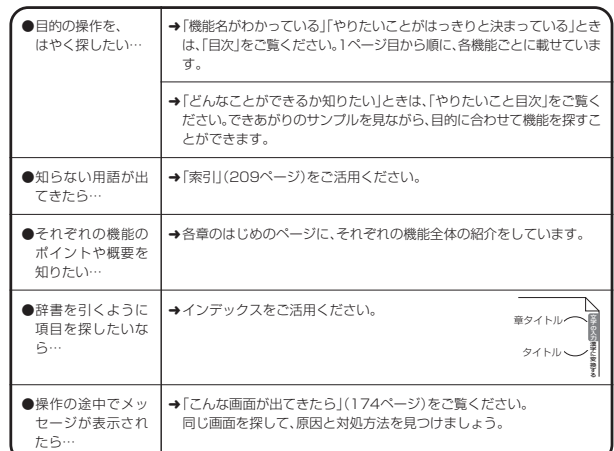

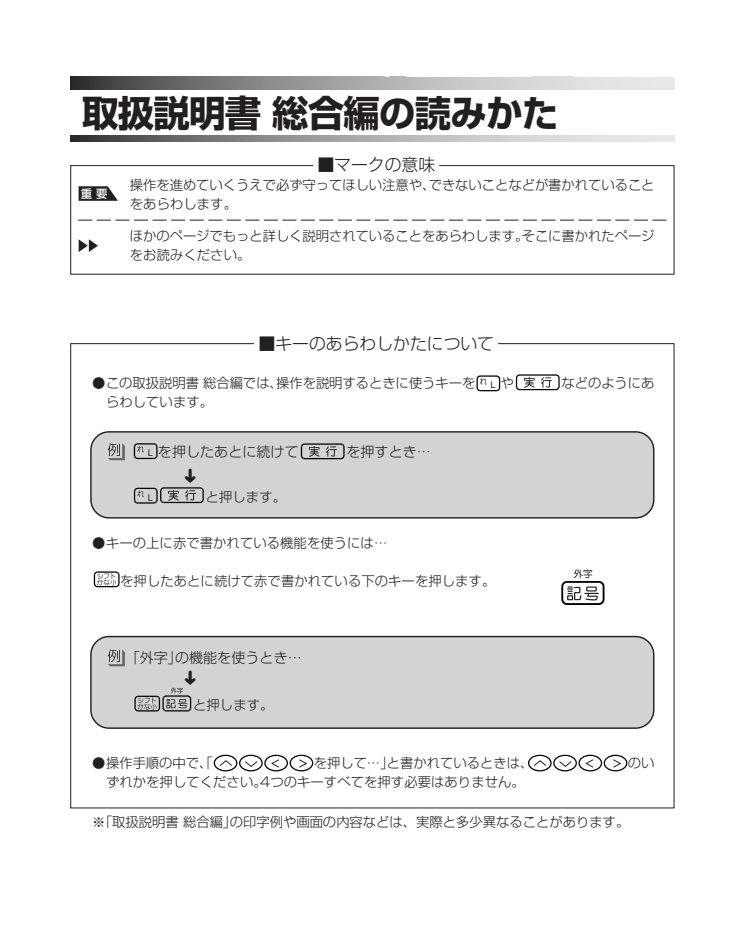

 $\overline{5}$ 

#### 次 目

 $\overline{\overline{z}}$  $\overline{c}$  $\overline{B}$ ャ

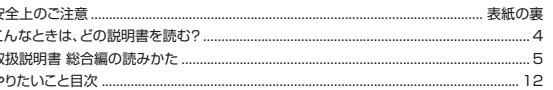

### 第1章 はじめにお読みください

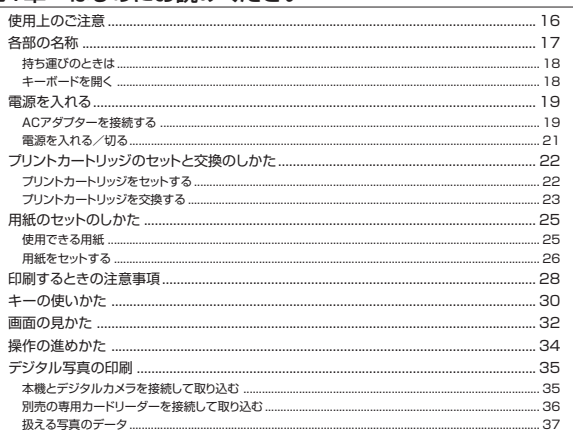

### 第2章 文字の入力

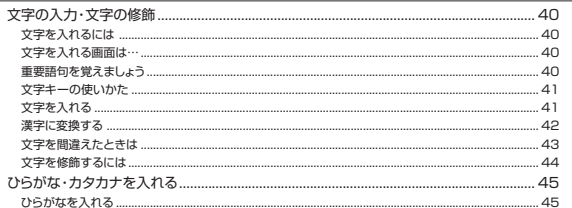

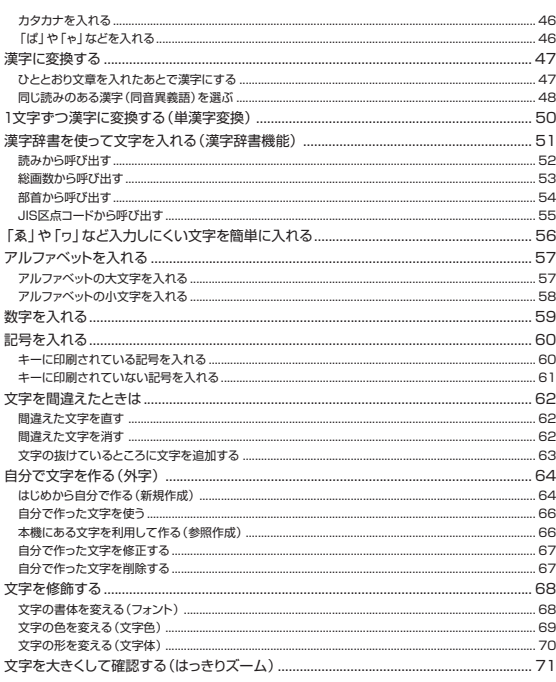

### 第3章 住所録の作成と管理(宛名印刷前の準備)

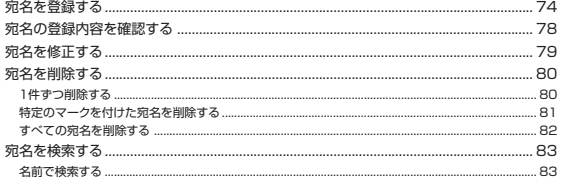

 $\overline{8}$ 

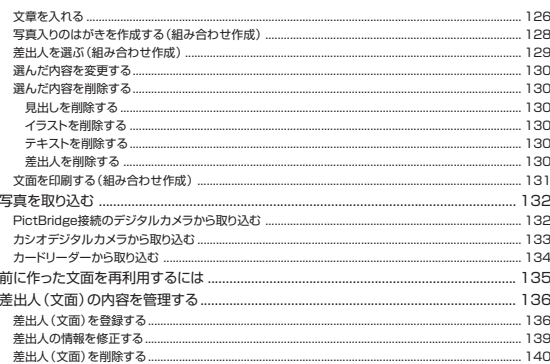

### 第6章 デジタル写真の印刷

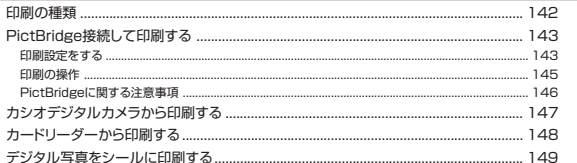

### 第7章 データを管理する

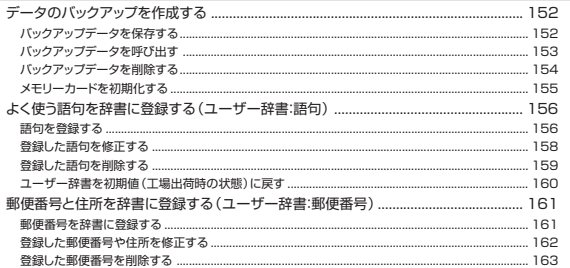

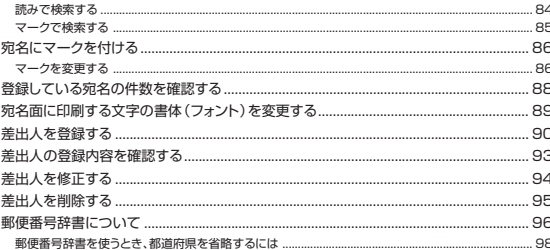

### 第4章 宛名面を印刷する

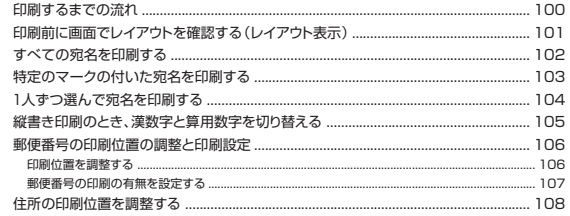

### 第5章 文面の作成と印刷

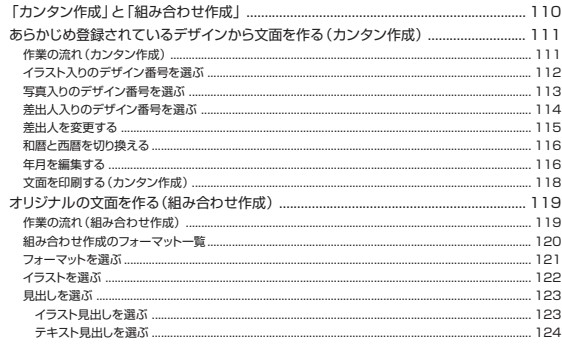

 $\overline{9}$ 

## 第8章 その他の設定

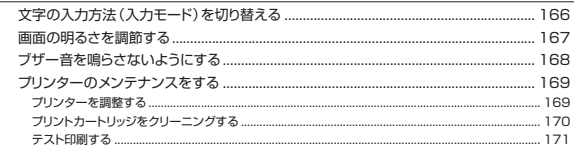

### 第9章 こんなときは

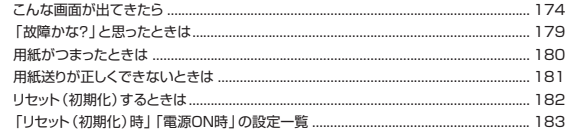

### 10章 資料集

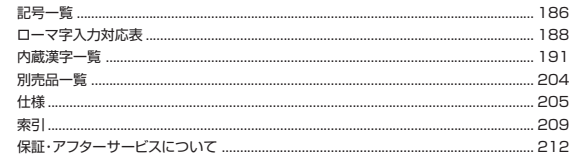

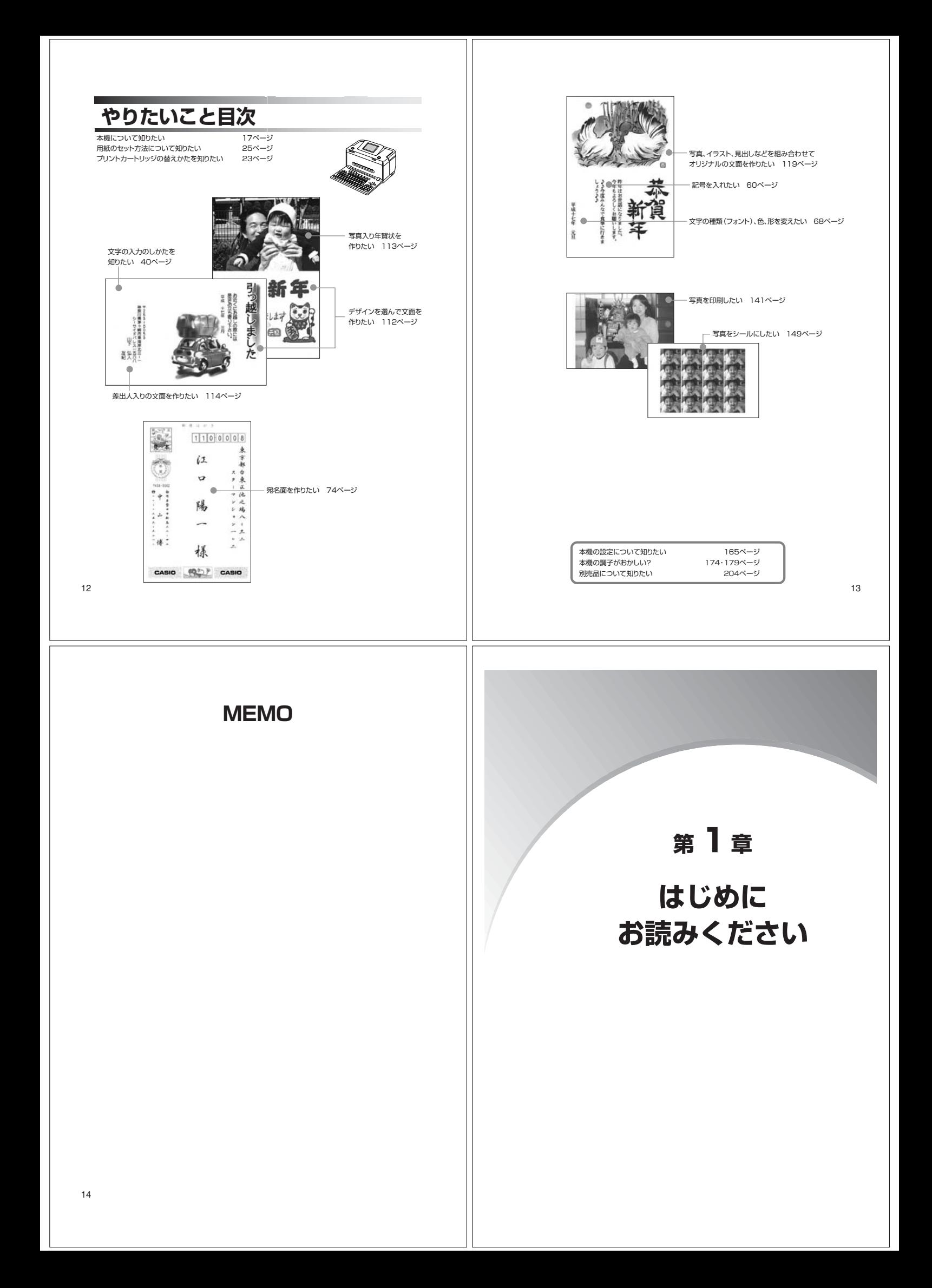

![](_page_5_Picture_398.jpeg)

![](_page_6_Figure_0.jpeg)

24

じ め 読 い

**用紙をセットする**

用紙のセットのしかた

### **プリントカートリッジ 使用上のご注意**

![](_page_7_Picture_2.jpeg)

• プリントカートリッジは、改造および再利用しないでください。 なお、プリントカートリッジの改造や<br>• プリントカートリッジは、改造および再利用しないでください。 なお、プリントカートリッジの改造や<br>インクの詰め替えなどでください。また、金属部分には手を触れないでください。<br>- 振動や衝撃を与えないでください。また、金属部分には手を触れないでください。

• プリンターに装着するまでは包装を開封せずに、直射日光を避け、常温で保管してください。 • プリントカートリッジに印刷されている数字は、使用期限です。使用期限までに使い切ってください。 • プリントカートリッジは、良質な印刷品質を得るために、使用開始後6ヵ月以内に使い切ることをお勧 めします。

## **用紙のセットのしかた**

印刷する前に用紙をセットします。

### **使用できる用紙**

![](_page_7_Picture_564.jpeg)

#### **●「タブ付き用紙」とは?**

「切り取り可能な部分(タブ)」が付いている印刷用紙のことです。 本機で、はがき/A6/L判の用紙に印刷をすると、図のように余白ができます。

![](_page_7_Picture_13.jpeg)

本機で、L判/10×15cm\*1の余白のない写真を印刷するときは、「タブ付きの用紙」をご使用にな り、「フチ:なし」を指定して印刷を行ってください。

印刷後にタブを切り離すと、L判または10×15cm\*1の余白のない写真ができます。

![](_page_7_Picture_16.jpeg)

※1「10×15cm」は、おおよそのサイズです。 ※2「10×15タブ」印刷用紙は、下記のものをご使用ください。 《日本ヒューレット・パッカード株式会社 製》 ・プレミアムプラスフォト用紙(Q1935A)

![](_page_7_Picture_18.jpeg)

めにお読みください

用紙のセットのしかた

はじめにお読みく ださい

用紙のセットのしかた

![](_page_7_Figure_19.jpeg)

用紙カバーを1~2cm上に持ち上げながら 手前(斜め上側)に引いたあと(①)、さら に上に持ち上げます(②)。 **3**

![](_page_7_Figure_21.jpeg)

**6** 用紙カバーをおろします。 、<br>^用紙ガイド(縦)

#### **●用紙をセットする向きについて**

印刷の種類や用紙の種類によって、用紙をセットする方向や表裏を確認して、正しくセットしてください。

![](_page_7_Picture_565.jpeg)

※光沢紙に写真を印刷する場合は光沢面を上に向けてセットしてください。

# **印刷するときの注意事項**

#### **印刷前**

め 読 い

刷 す る

ときの注意事項

- ●本体は平らな場所に置いてください。
- ●用紙挿入口、本体内部に用紙が残っていないことを確認してから、用紙をセットしてください。
- ●用紙を用紙挿入口の奥まできちんと当たるようにセットしてください。
- ●用紙どうしが静電気の影響などではりついていると、用紙がきちんと送れないことがあります。用紙 と用紙の間に空気を入れてからセットするか、1枚ずつ印刷してください。
- ●用紙に反り、曲がりがあると用紙がつまる原因となります。用紙の反り、曲がりを直してからセット してください。
- ●用紙をセットする際は、印刷面を上にして、必ず用紙の右端を挿入口の右端に沿わせてセットしてく<br>- ださい。セット後は、必ず「用紙ガイド(縦)」と「用紙ガイド(横)」を用紙に当たる位置まで動かしてく ださい。
- ●印刷に適している用紙は下記のとおりです。 <sub>』に過じて、</sub><br>官製はがき
	- 言訳はは =<br>・ 官製はがきと同等の用紙(厚さが0.18~0.26mmのもの)
	- ・ プリン写ル用別売品の用紙 ・ インクジェット紙
		-
	- · フォト光沢紙 ・ 普通紙
	- ・ 写真付きのポストカード(厚さが0.18~0.38mmのもの)
- 
- ●次のようなはがきや用紙を使わないでください。 • 封筒
- 往復はがき
- 表面が凸凹やザラザラのもの
- **・・・・・・・・・・・。**<br>折れ曲がったり、反りの激しいもの
- 一般の官製はがきにくらべて、極端に厚い紙や薄い紙
- 樹脂シートなどのインクを吸収しないもの
- ●用紙挿入口に一度にセットできる用紙は、官製はがきの厚さの場合で「20枚まで」、ポストカードの 厚さの場合で「10枚まで」です(印刷枚数は「99枚」まで設定可能です)。
- ●プリントカートリッジが確実にセットされていることを確認してく
- ださい。
- ●用紙排出口にものがないことを確認してください。
- ●プリントカートリッジがセットされていないと印刷の動作は実行さ れません。
- ●フォト光沢はがきなどに両面印刷をする場合は、「宛名」→「写真印刷」の順番で印刷操作をしてください。
- 
- ●フォト光沢はがきなどに両面印刷をすると、写真印刷面にスジ状のキズが付着する場合があります。 ●16面分割光沢フォトシールは、1枚ずつセットしてください。複数枚セットすると正常に印刷できな
- <sub>28</sub> い場合があります。

![](_page_8_Figure_30.jpeg)

![](_page_8_Figure_31.jpeg)

- さい。
- ●印刷中に用紙をひっぱったり、押し込んだりしないでください。
- ●印刷中には用紙を追加することはできません。 印刷中に用紙を追加すると、用紙がつまったり、故障の原因になりま す。 用紙を追加するときは、印刷中のすべての用紙の印刷が終わって「用 紙切れ」というメッセージが表示されたのを確認してから行ってくだ

![](_page_8_Picture_35.jpeg)

- ●21枚以上(官製はがきの厚さの場合)または11枚以上(ポストカードの厚さの場合)印刷するとき は、印刷中のすべての用紙の印刷が終わって「用紙切れ」というメッセージが表示されたのを確認し たあと、用紙をセットして印刷を行ってください。
- ●印刷中は絶対に用紙挿入口およびゴムローラー部に指を近づけないでください。 指がゴムローラーに巻き込まれ、けがをするおそれがあります。
- ●印刷途中に絶対に用紙を引き抜かないでください。

●本体を傾けたり、振動を与えたりしないでください。

印刷不良の原因となります。

印刷不良や故障の原因となります。

●用紙排出口をふさがないでください。 用紙がつまったり、故障の原因となります。

#### **印刷後**

**印刷中**

●印刷したものをひっかいたり、こすり合わせたりしないでください。 キズや汚れの原因となります。

![](_page_8_Picture_41.jpeg)

●印刷したものを重ねて放置したり、水にぬらしたり、ほかの紙にこ すったりしないでください。印刷が写ってしまうことがあります。

![](_page_8_Picture_43.jpeg)

●プリンターフォト用紙などの光沢紙に印刷すると印刷中央部分が汚れる場合があります。その場合 は市販のセロハンテープなどを使い、ゴムローラーに付着しているゴミや異物を取り除いてくださ い。

。<br>長時間使用しないときは、用紙挿入口カバーは閉めて保管してください。

め 読 く い

キーの使いかた

29

め

い

印刷するときの注意事項

![](_page_8_Figure_47.jpeg)

![](_page_8_Picture_625.jpeg)

![](_page_9_Figure_0.jpeg)

![](_page_10_Picture_0.jpeg)

![](_page_11_Figure_0.jpeg)

### **文字を入れるには**

文 字の入力

文字の入力

・文字の修飾

文字の入れかたの要点を簡単に紹介します。詳しい操作を知りたいときは、参照ページをご覧くださ い。

![](_page_11_Figure_3.jpeg)

![](_page_11_Figure_4.jpeg)

### **重要語句を覚えましょう**

本機には文字を入れるときのいろいろなルールがあります。ルールを説明したそれぞれの語句を覚え ることが、文字を入れる早道です。がんばって覚えましょう!

![](_page_11_Picture_614.jpeg)

40

![](_page_11_Figure_9.jpeg)

![](_page_11_Figure_10.jpeg)

![](_page_11_Figure_11.jpeg)

![](_page_11_Figure_12.jpeg)

![](_page_12_Figure_0.jpeg)

![](_page_13_Figure_0.jpeg)

![](_page_14_Figure_0.jpeg)

![](_page_15_Figure_0.jpeg)

![](_page_16_Figure_0.jpeg)

![](_page_17_Figure_0.jpeg)

![](_page_18_Figure_0.jpeg)

![](_page_19_Picture_6.jpeg)